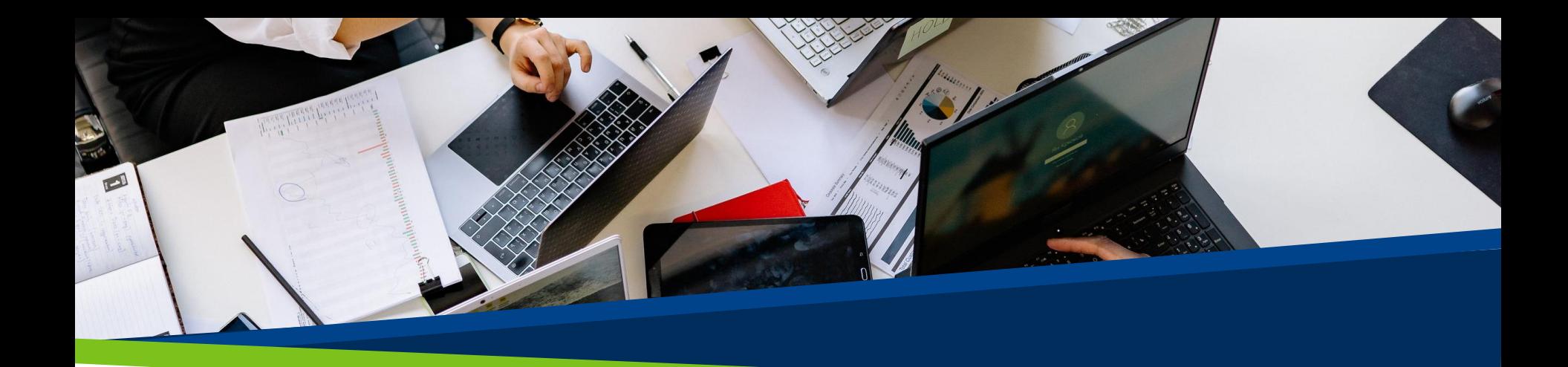

# **ProVol Digital**

## **Schritt-für-Schritt- Anleitung**

**ProVol Digita Professional volunteer management** and training through digitalisation

Doodle

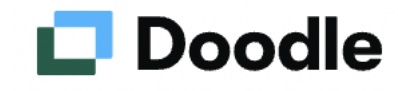

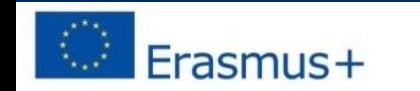

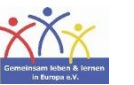

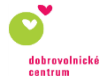

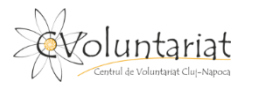

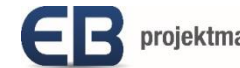

- Doodle ist ein Online-Dienst zum Erstellen von **Terminumfragen** oder einfachen **Online-Umfragen.**
- Doodle ist der schnellste und einfachste Weg, alles Erdenkliche zu planen – von Meetings bis zur nächsten großen Zusammenarbeit.

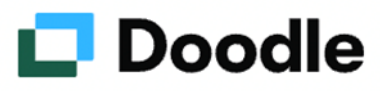

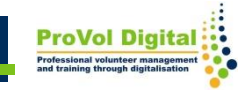

#### **Schritt für Schritt**

**Schritt 1**: Doodle Website besuchen:

<https://doodle.com/de/>

- **Schritt 2:** Konto erstellen oder direkt eine Umfrage starten
- **Schritt 3:** Kalender verbinden
- **Schritt 4:** Doodle erstellen ohne Konto

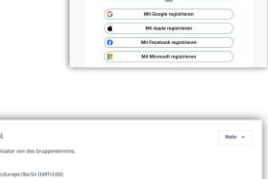

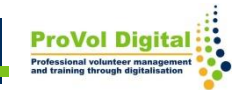

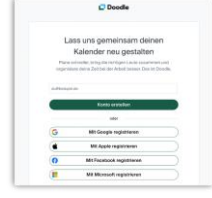

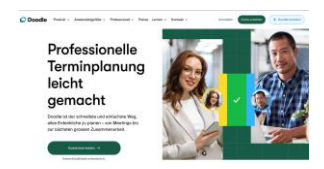

1. Im Webbrowser nach "Doodle" suchen 2. Auf das erste Ergebnis mit der URL: [https://doodle.com](https://doodle.com/) klicken oder tippen

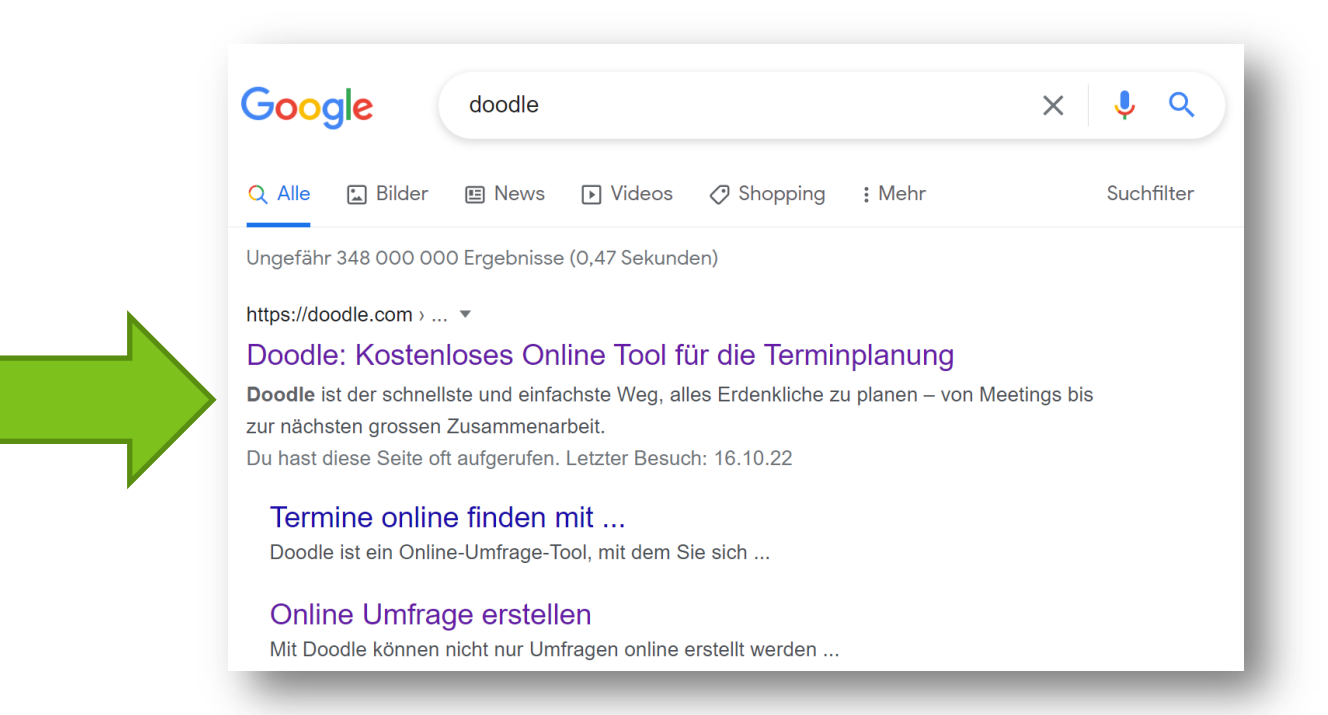

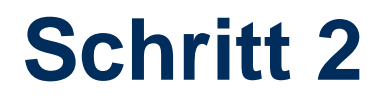

#### Ein Konto erstellen!

Doodle Produkt v Anwendungsfälle v Professional v

#### Professionelle Terminplanung leicht gemacht

Doodle ist der schnellste und einfachste Weg, alles Erdenkliche zu planen - von Meetings bis zur nächsten grossen Zusammenarbeit.

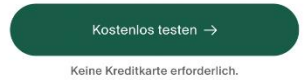

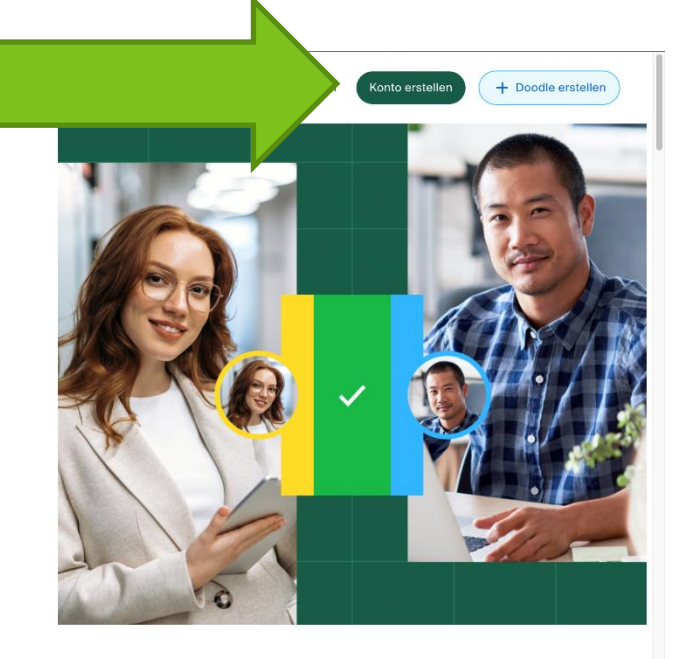

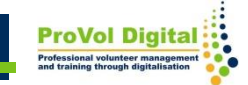

Registrierung entweder via Google, Apple, Facebook, Microsoft oder einfach mit einer E-Mail-Adresse ein Konto erstellen!

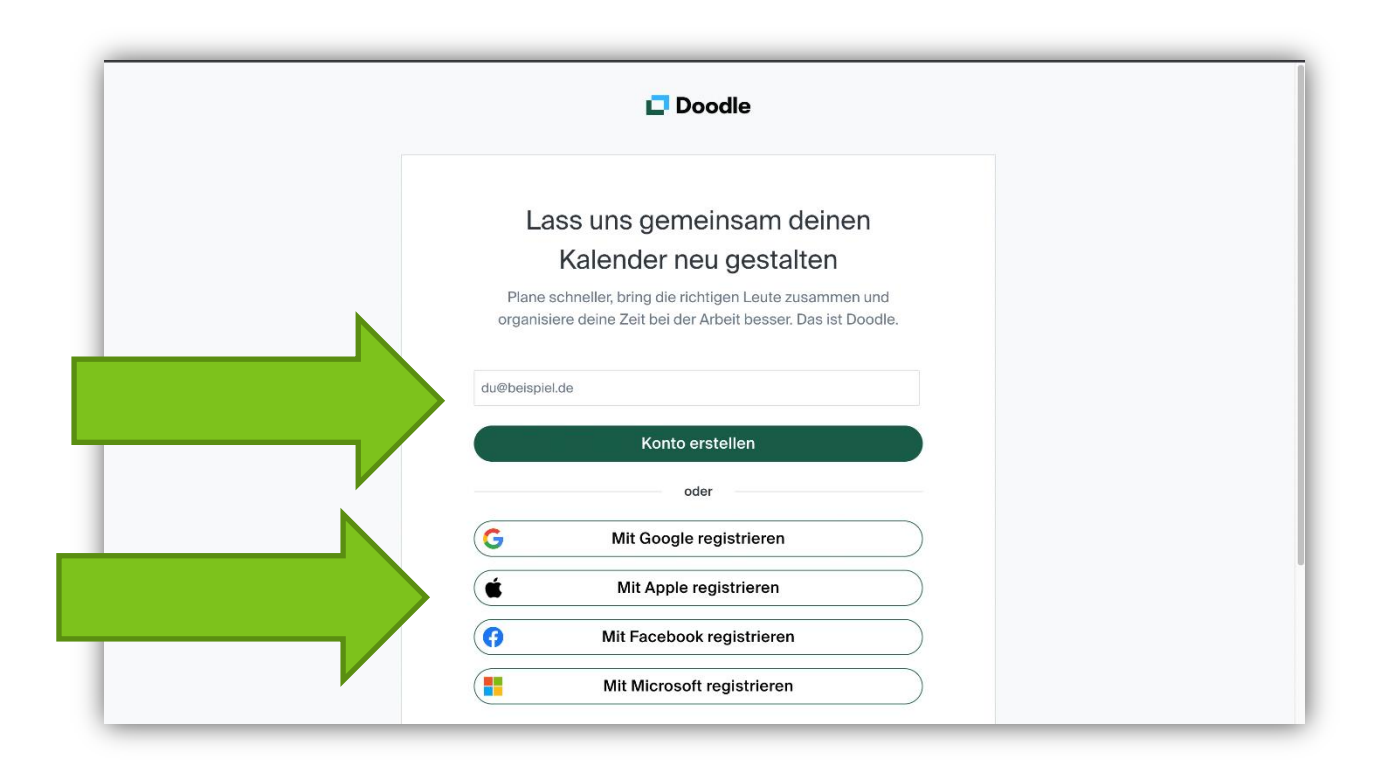

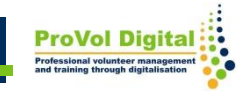

Für die Erstellung des Kontos ist der vollständige Namen einzugeben

und dann ein beliebiges Password zu vergeben.

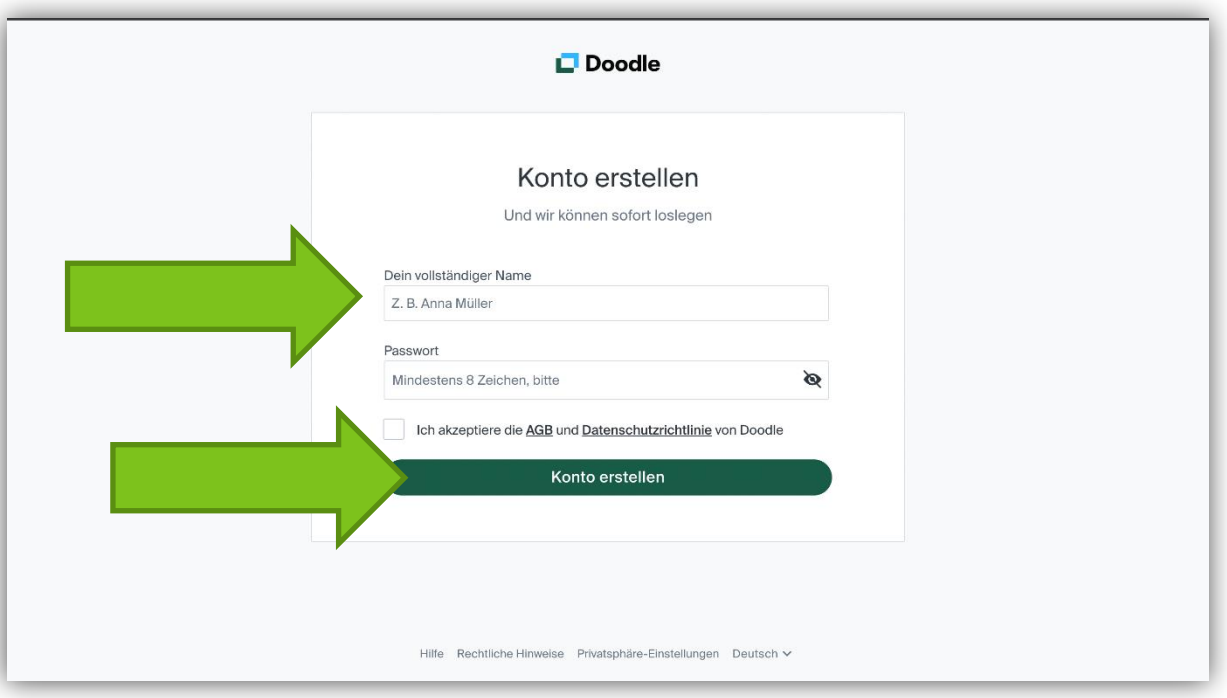

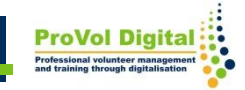

Mit Kalender verbinden falls vorhanden oder einfach später erledigen.

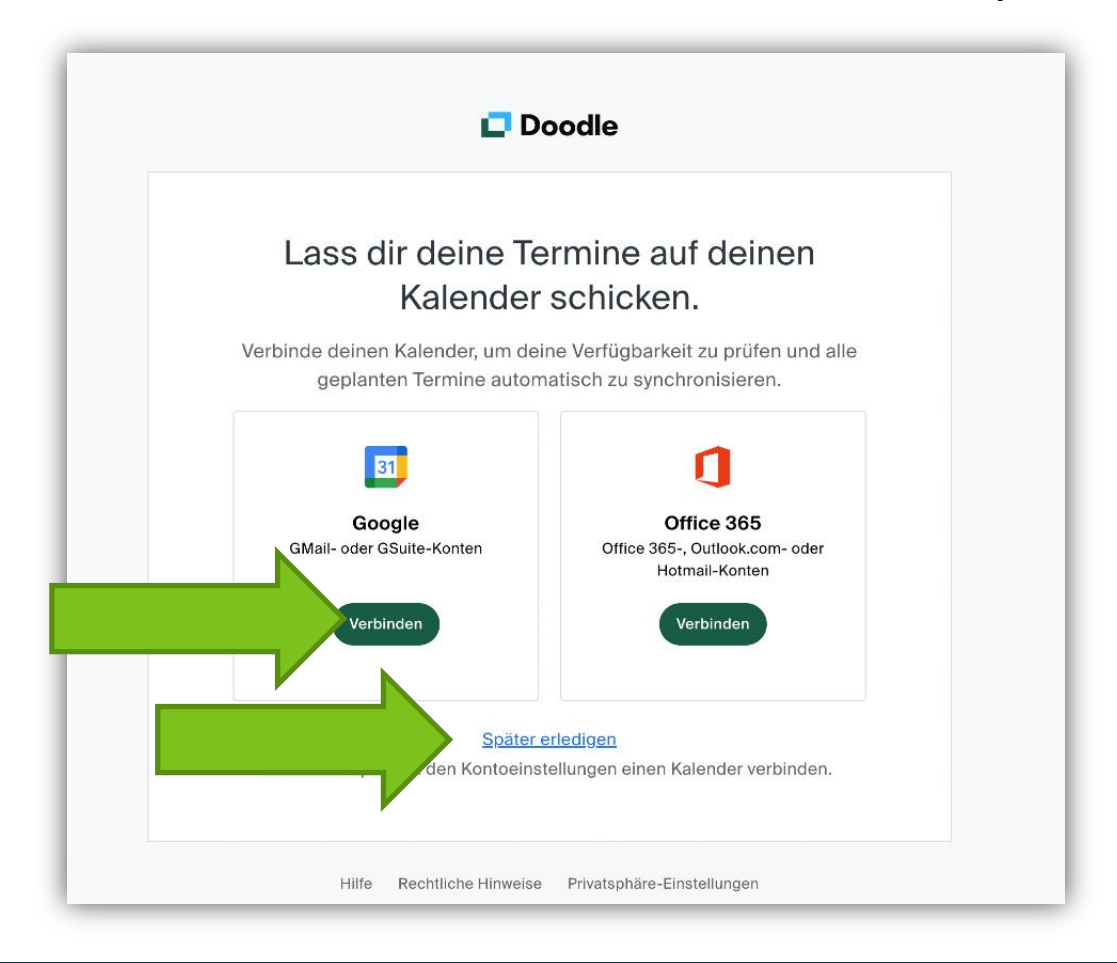

#### Ein Doodle (Gruppenumfrage) erstellen!

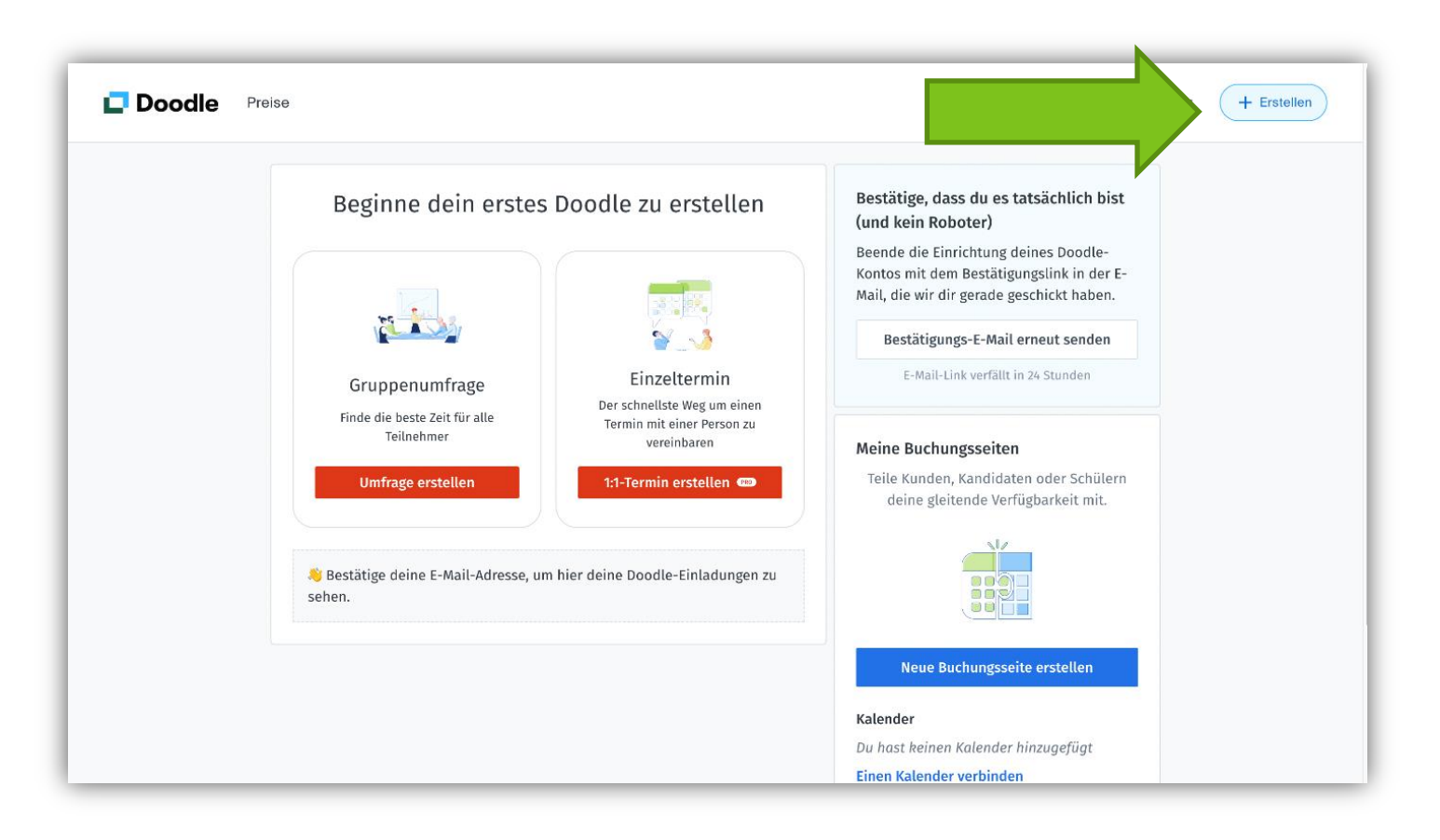

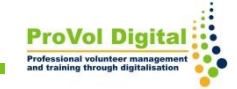

Ein Umfrage ohne Registrierung zu erstellen ist auch möglich! Dazu oben rechts auf das "Create a Doodle" klicken oder tippen!

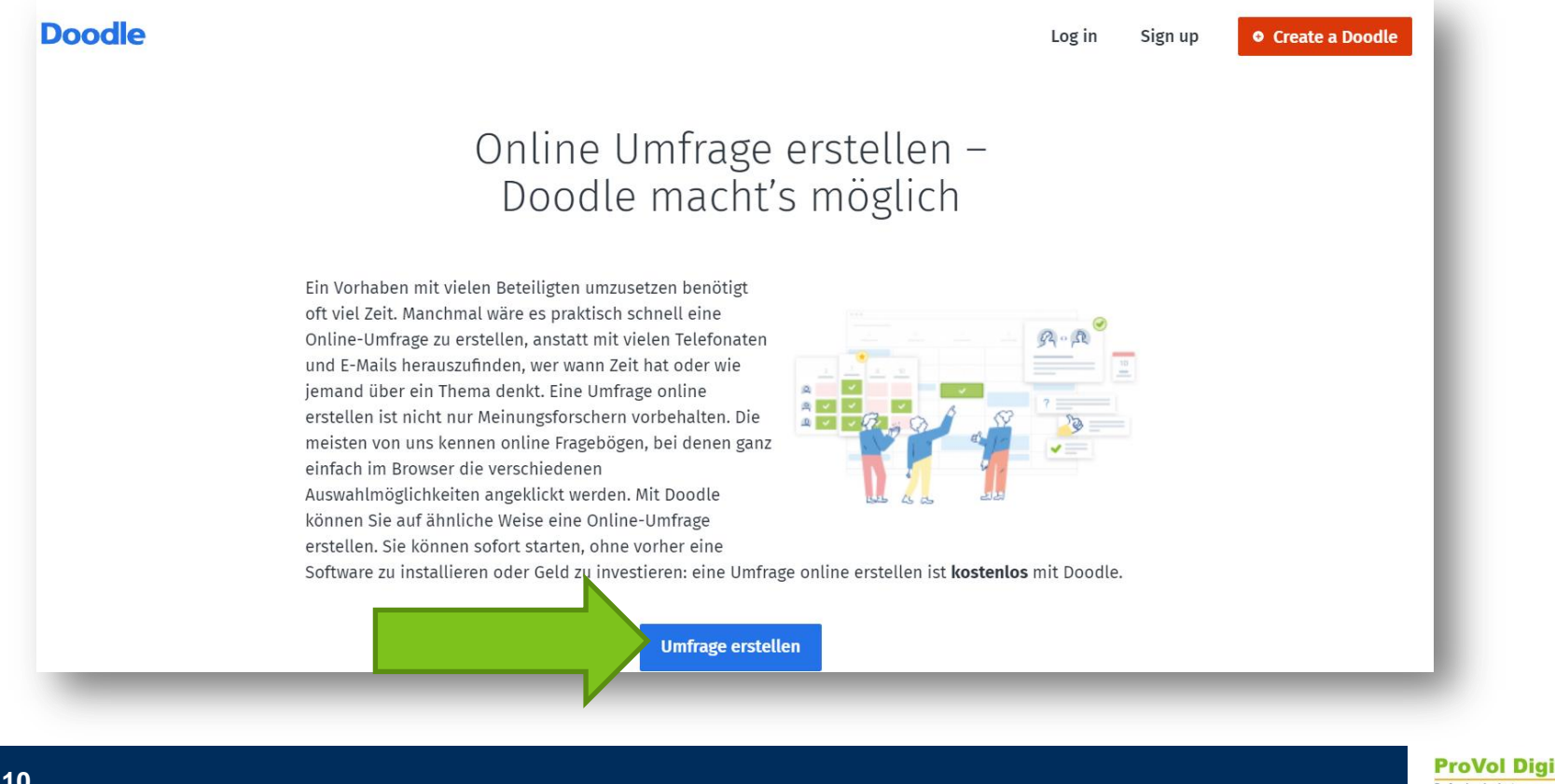

Jetzt eine Gruppenumfrage erstellen und den Namen, die E-Mail-Adresse sowie den Titel des Anlasses eingeben und dann fortfahren.

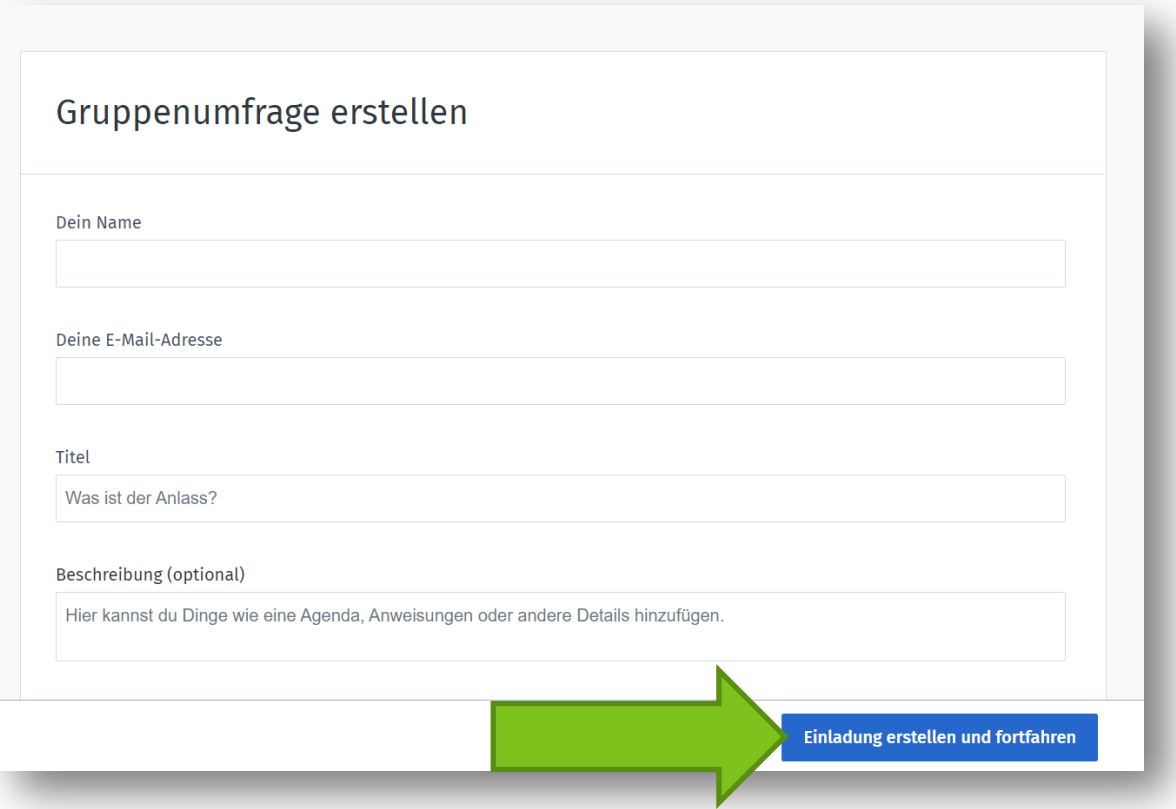

Die Umfrage ist nun fertig und man kann die Einladung mit dem Link beliebig teilen. Die Einladung mit Doodle per E-Mail zu verschicken benötigt eine Registrierung.

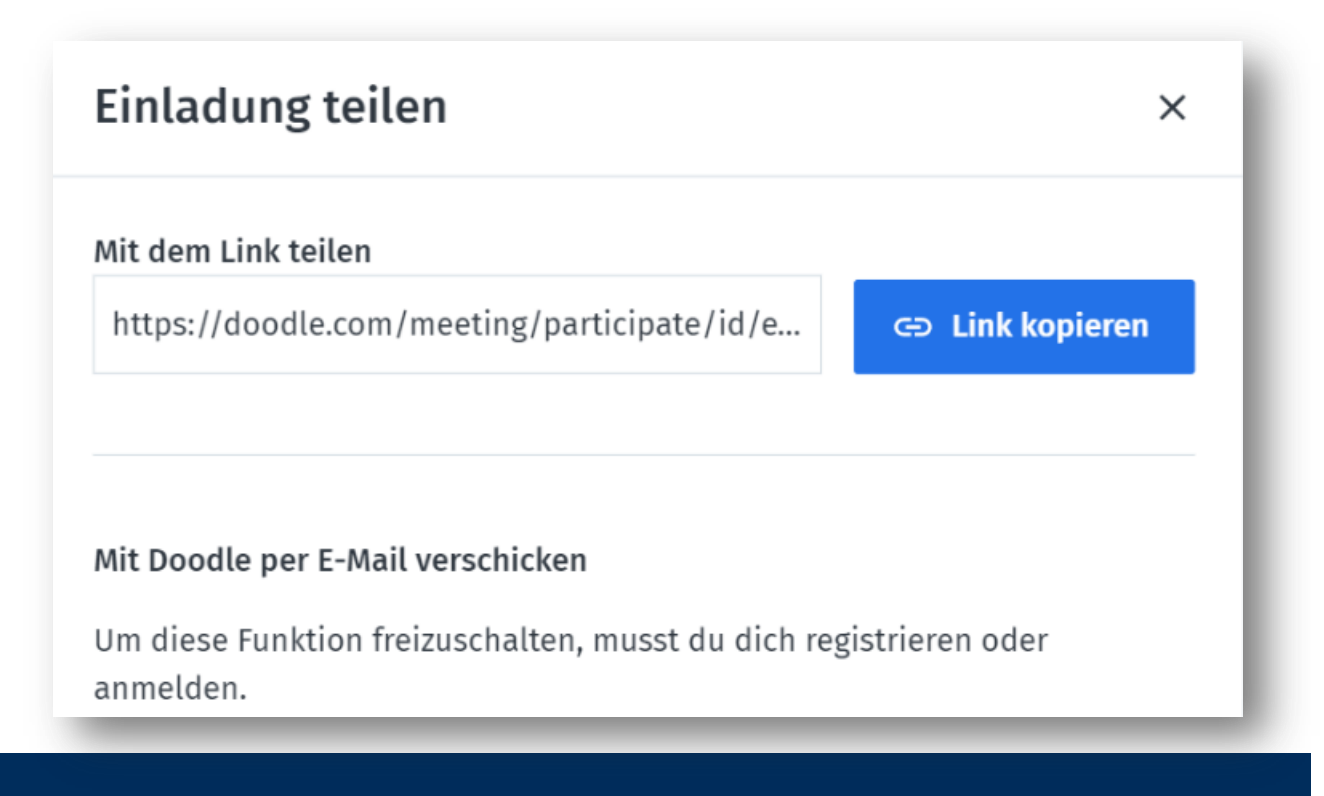

Wenn nun alle Teilnehmer:innen an der Umfrage teilgenommen haben und alle Verfügbarkeiten eingetragen sind, kann eine Auswahl getroffen werden.

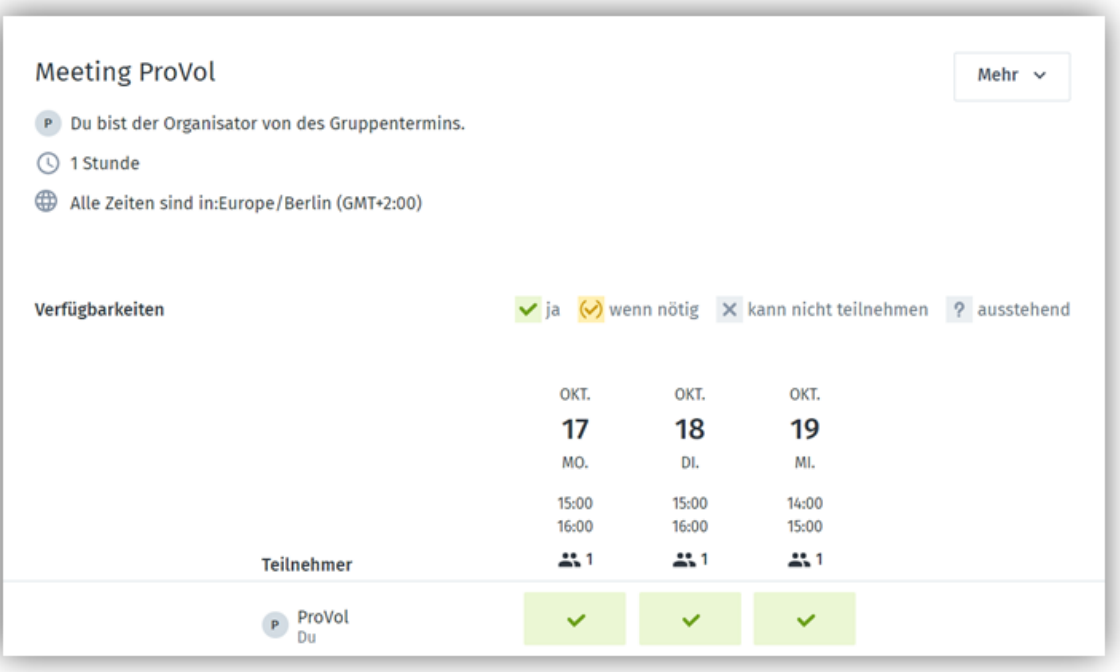

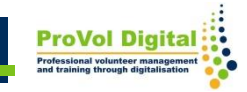

Wählen Sie für eine Umfrage den Button "Gruppenumfrage"!

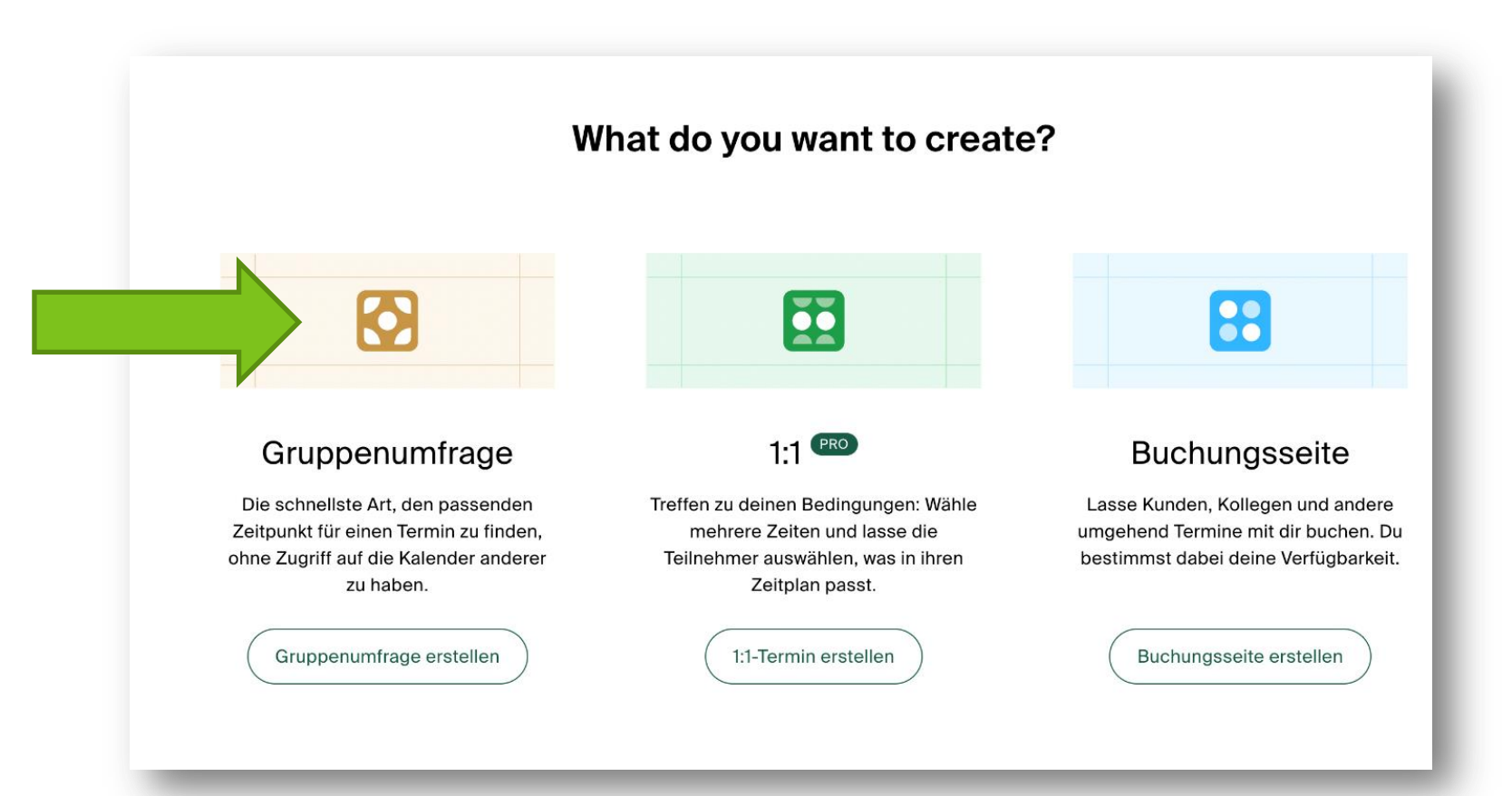

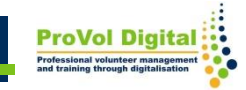

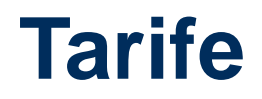

Bei den verschiedenen Tarifen zur Verfügung stehen, ist für jedes Bedürfnis das Passende dabei:

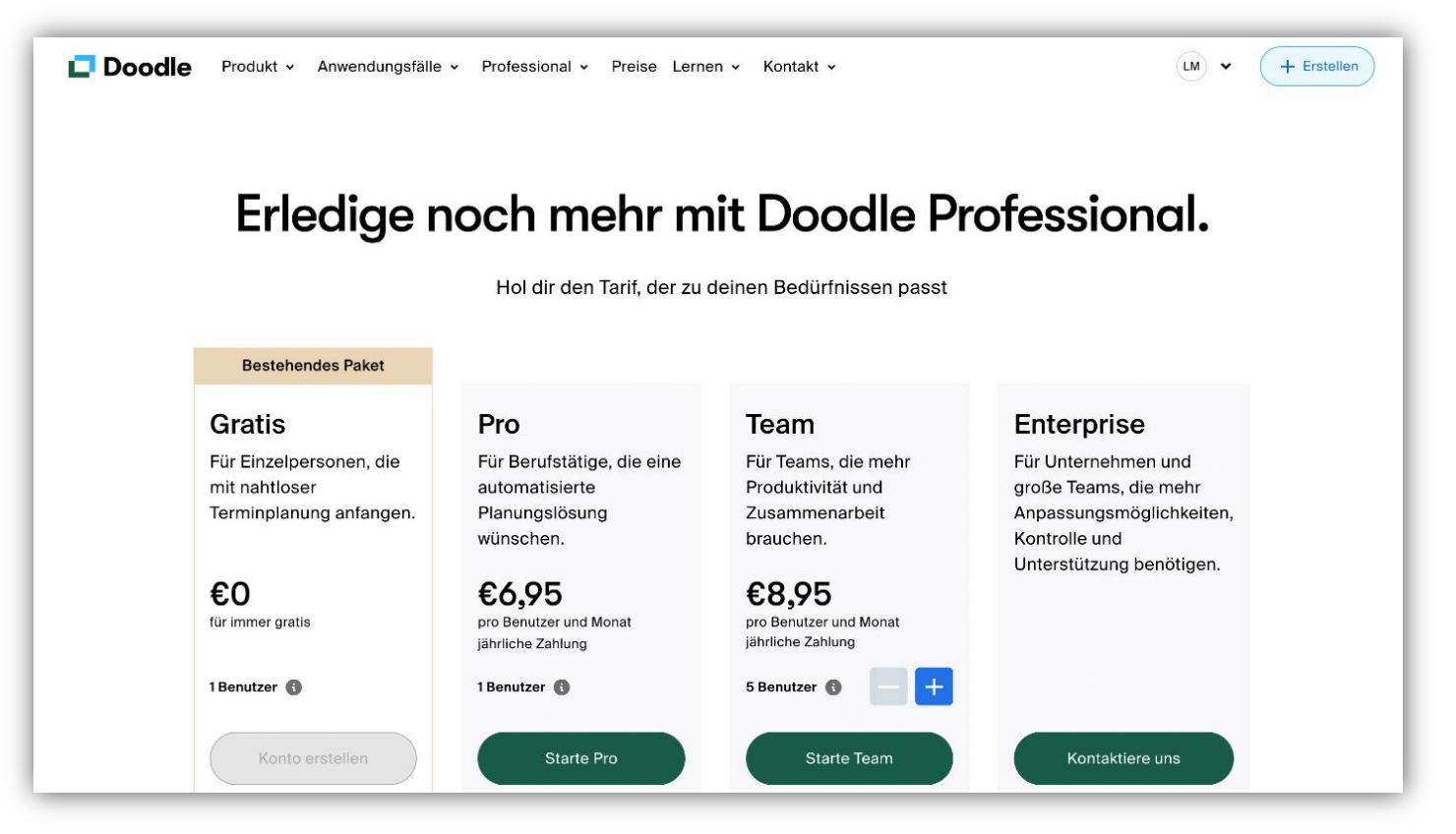

### **Erklärvideo**

#### Link: [https://www.youtube.com/watch?v=1Vwp\\_NAW5B8](https://www.youtube.com/watch?v=1Vwp_NAW5B8)

#### Doodle Umfrage erstellen | Tipps & Einführung - YouTube

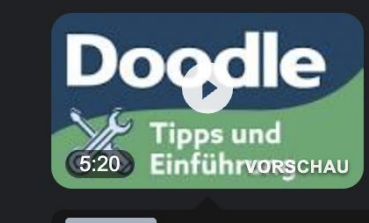

Joschua stellt euch heute Doodle vor, der Online-Dienst zur Erstellung von Terminumfragen oder ... Your browser can't play...

YouTube · sevDesk · 20.08.2019

6 wichtige Momente in diesem Video

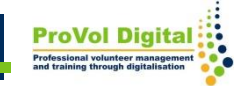